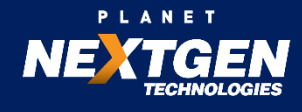

## ENHACEMENT WEB005 –DELETE MULITPLE TASK FROM TASK CALENDAR

**Description:** - To delete the task from task calendar we need to search the particular task along with date and then delete the task one at time manually. Suppose if "XYZ" task is scheduled 250 times and if admin wish to delete those tasks, he/she has to delete those tasks 250 times manually which is time consuming.

To delete multiple tasks from task calendar, we can have a checkbox next to each task instance. Once checkbox is checked, it will be marked for deletion. Also we need to have one more checkbox option on the top so that whenever we select that option all tasks instances on the current page gets selected and then we can delete it by clicking delete option. There should be confirmation message 'Are you sure you want to delete?' only once confirm, record should be deleted.

Scenario 1 - Delete single/multiple tasks on same page.

 $\triangleright$  After selecting single/multiple task, we can delete selected task by clicking delete option which appear on the top.

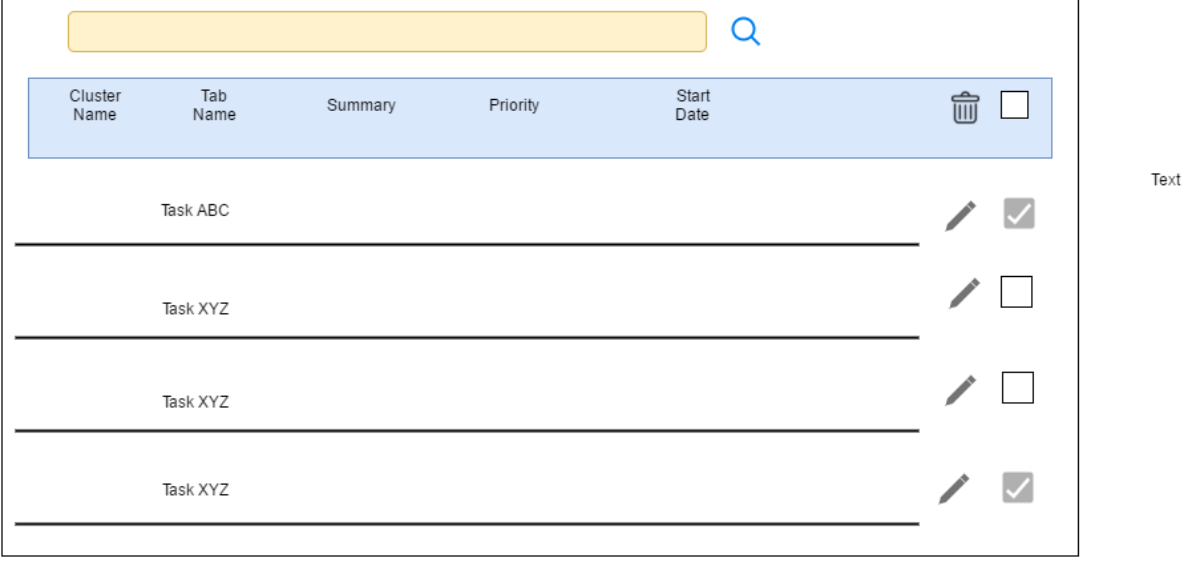

Scenario 2-Delete all task on one page

- $\triangleright$  On the top of the page, checkbox will be available which indicates delete all tasks on the page if selected.
- $\triangleright$  After selecting that checkbox all tasks on the current page are eligible for deletion.

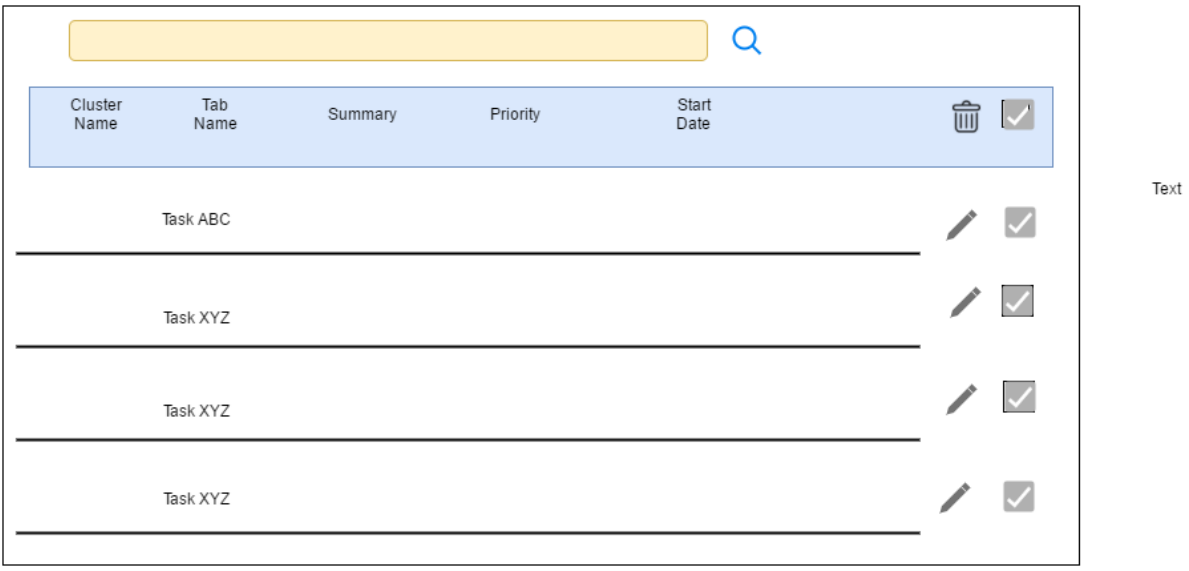

Scenario 3 - Task selected on one page but user moves to next/previous page

 $\triangleright$  Selection of the tasks instances gets clear.